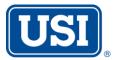

USI Insurance Services National, Inc 2601 South Bayshore Drive Suite #1600 Coconut Grove, Florida. 33133 Tel: 305-443-4886 Fax: 610-537-2273

## How to Process Your own Certificate in Cybersure

**1.** Go to certificate webpage:

https://www.cybersure.com/CyberSure/Forms/CocoCert/CocoIssueCert.aspx

2. Use login name and password provided to enter system. (Enter login and password exactly how you see below)

## Client Code: RICHMPAR4

## Password: d3Vpb7hw

- Choose the location you need to show proof of coverage for (some properties have multiple buildings and/or addresses). If you want coverage for all locations, <u>Select All</u>
- **4.** Please fill out the following sections. Enter the bank/mortgage information. The following section will be to enter the home owner/buyer information (i.e. buyer/owners name, property address, loan# etc.)
- **5.** You may fax or email the certificate. Enter the information accordingly. Enter a "Contact Name" and check the delivery option preferred. . **Click "Submit**"
- 6. The popup page will now reload with an image of your certificate. <u>Here you may</u> print, save certificate if necessary.
- 7. Click "Next" to issue another certificate or "Close," to close the window.

If you have any questions, or encounter any problems while trying to obtain a certificate, you may contact us at (305)443-4886 for assistance. You may also contact us by email at <u>miagcerts@usi.com</u>